How to set up a Gmail account

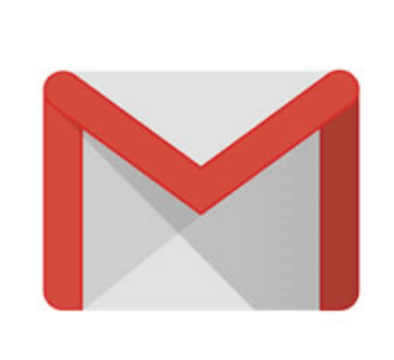

## 2.) FOLLOW THE DIRECTIONS.

#### 1.) GO TO WWW.GMAIL.COM.

The sign-up form will appear. Follow the directions by entering the required information, such as your first name and last name. Than you'll have to choose a username. .

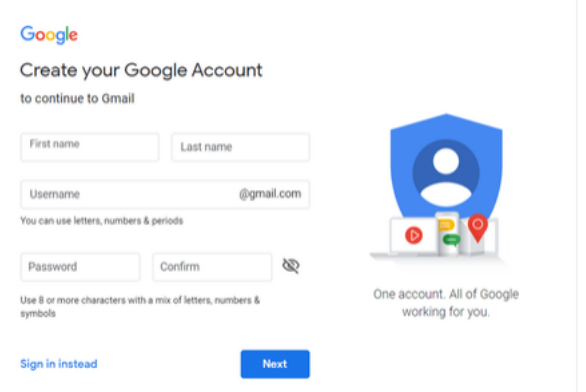

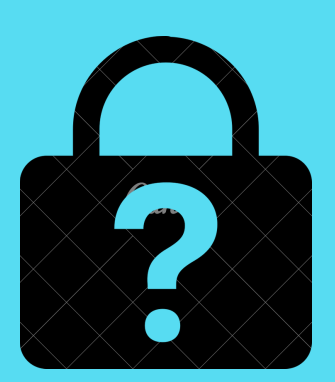

# 4.) YOUR ACCOUNT WILL BE CREATED

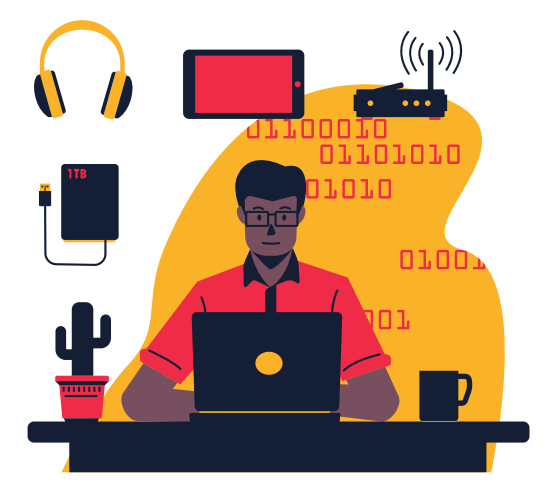

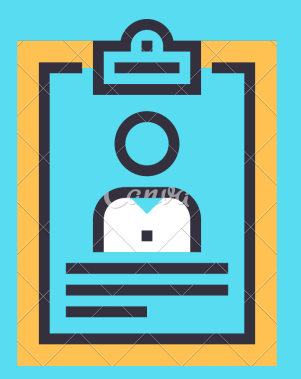

### 5.) HOW TO SIGN IN

Go to www.gmail.com Enter your username and your password, then click next.

#### 3.) CHOOSE A PASSWORD

Use 8 or more characters with a mix of letters, Numbers and symbols. It is important to choose a strong password.